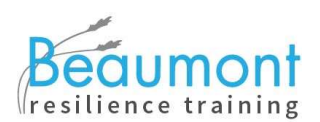

## Instructions for Downloading the Be Assertive! Game

In order to play the Be Assertive! game you need to download the files. The best way to do this is to click the link in the email you receive from itch.io and create an account to link your purchase. If you don't have your email to hand you can use either of the two methods detailed below.

## Method 1: Install the itch.io app

Using the itch.io app is the recommended way to install the game.

- Go to the itch app page (https://itch.jo/app) and click Download Now (choose between the Windows, macOS and Linux options).
- After the app is installed, register for an account or go to your account.
- Click Library in the menu to the left. This shows you all your games!
- Be Assertiveness! should be there. Click Install.

## Method 2: Download the zip file.

Itch offers many installation options, and one of them is to simply download the zip file of the game. No account needed.

If you don't enjoy interacting with zip files, you'll probably have an easier time installing the itch.io app. See Method 1 above.

Here are the steps for extracting the files:

- Download the zip file that's appropriate for your operating system (Windows, Mac,etc.)
- Double click the downloaded zip file. This either opens it up in Explorer or whatever Zip Program you have installed (e.g., WinZip, WinRAR etc.)
- Right click in the middle of your opened window and select Extract All
- Choose an installation location of your choice (Desktop works best)
- Run the game from the folder you extracted it to!

You may receive an **anti-virus warning**.

- If it says something along the lines of from an unknown developer and could be harmful it's just being cautious. Click Launch Anyway!
- If it says VIRUS DETECTED! or something along those lines, contact us immediately.

Beaumont Training & Consultancy Ltd. 4 Bramcote Drive, Nottingham NG8 2NH Tel +44 (0)7891 640450 www.resilience-training.org.uk